Universität zu Köln

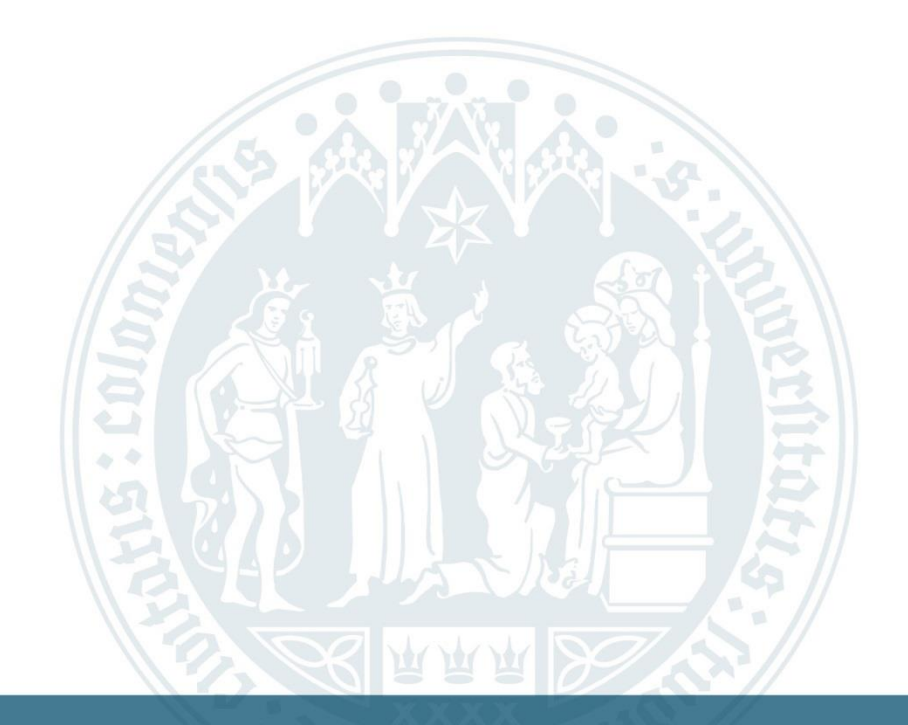

# **Anleitung: Ausfüllen eines Antrags**

WiSo-Anrechnungszentrum ∣ 04.10.2022

# **Homepage des Anrechnungszentrums (ARZ)**

#### Universität zu Köln

### **Abschließender Antrag**

Sie können sich ECTS Punkte aus dem Ausland an der Universität zu Köln anrechnen lassen. Lesen Sie dazu bitte vorher die Formalen Hinweise.

Stellen Sie dazu in unserem System einen Abschließenden Antrag. Eine Anleitung zum richtigen Ausfüllen finden Sie auf der rechten Seite, oder falls Sie unsere Website mit einem Mobilen Gerät besuchen, unter "Weitere Informationen".

#### **Ablauf Abschließender Antrag**

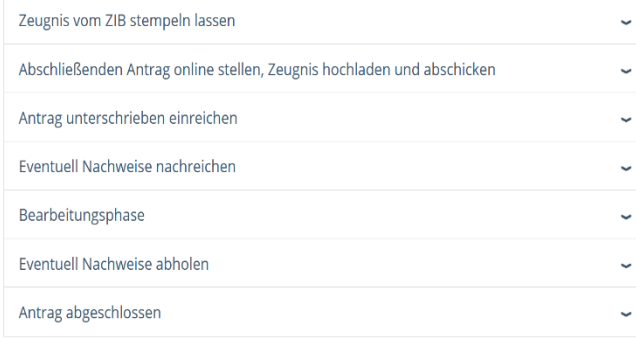

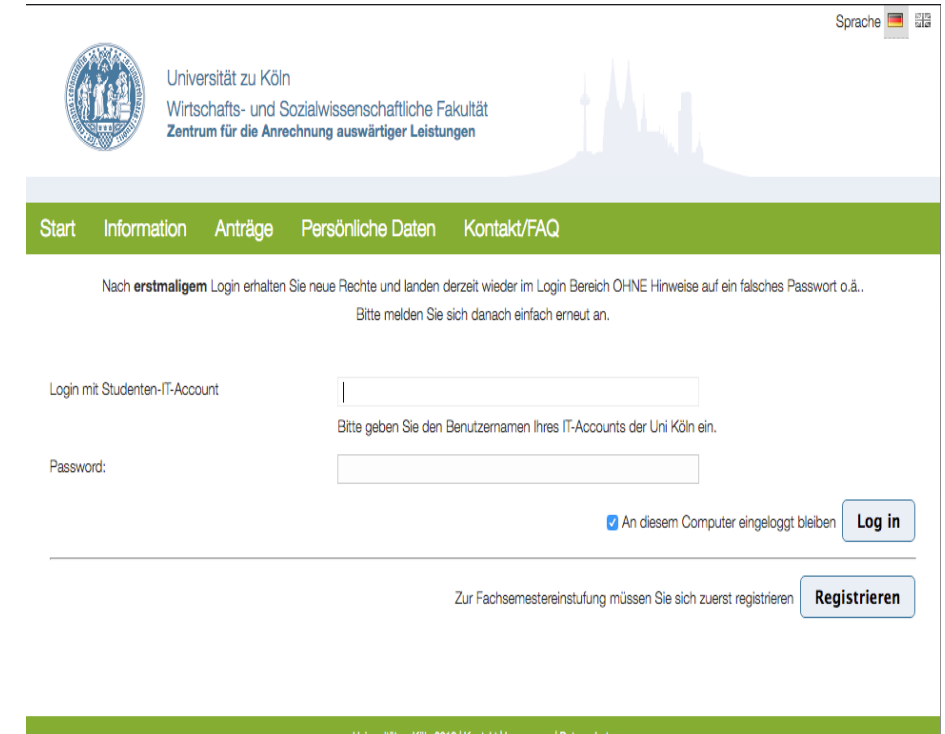

### Abschließenden Antrag jetzt stellen

Universität zu Köln 2018 | Kontakt | Impressum | Datenschutz

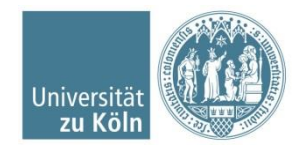

## **Persönliche Daten aktualisieren und Antragsart auswählen**

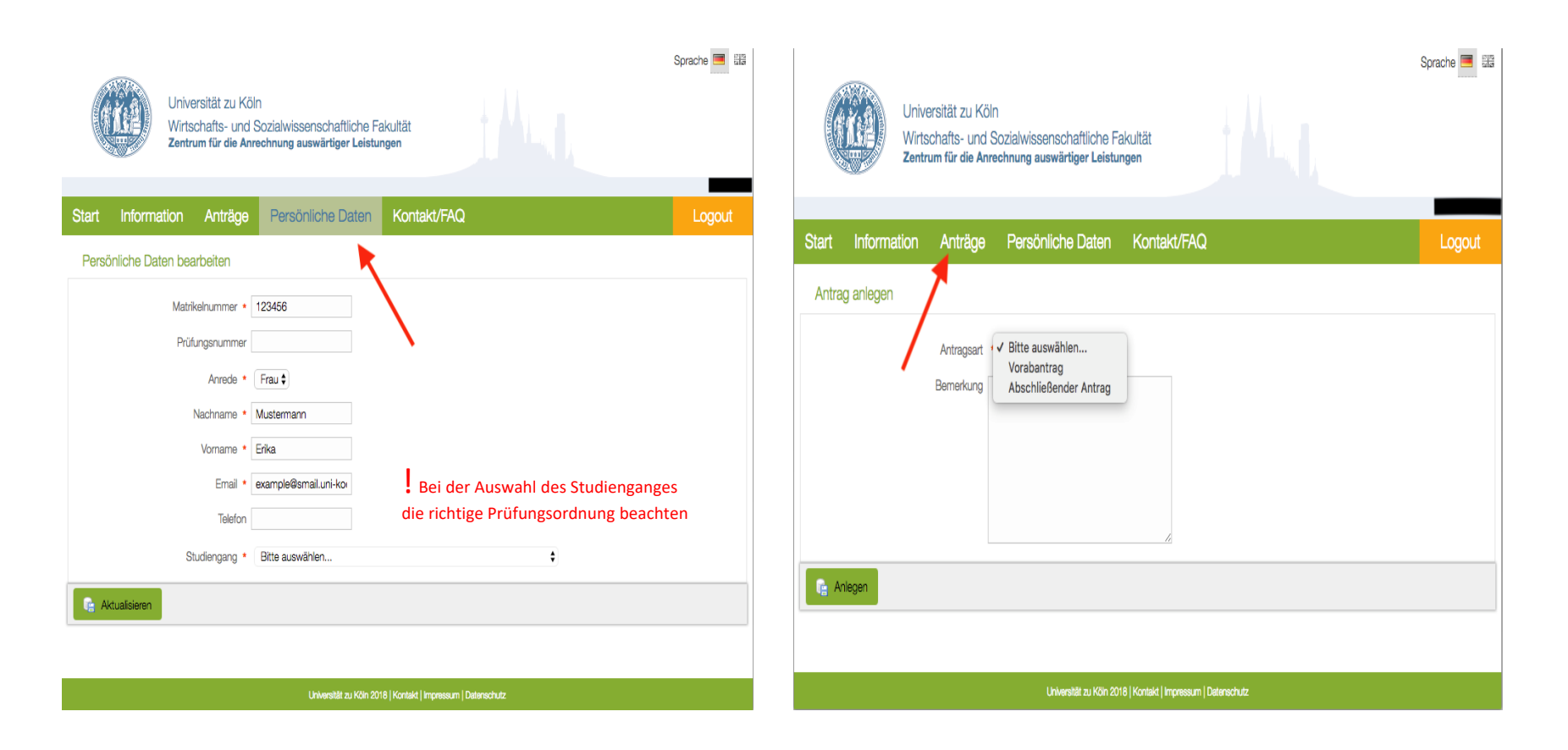

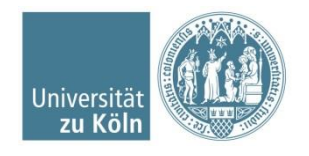

# **Abschließenden Antrag wählen**

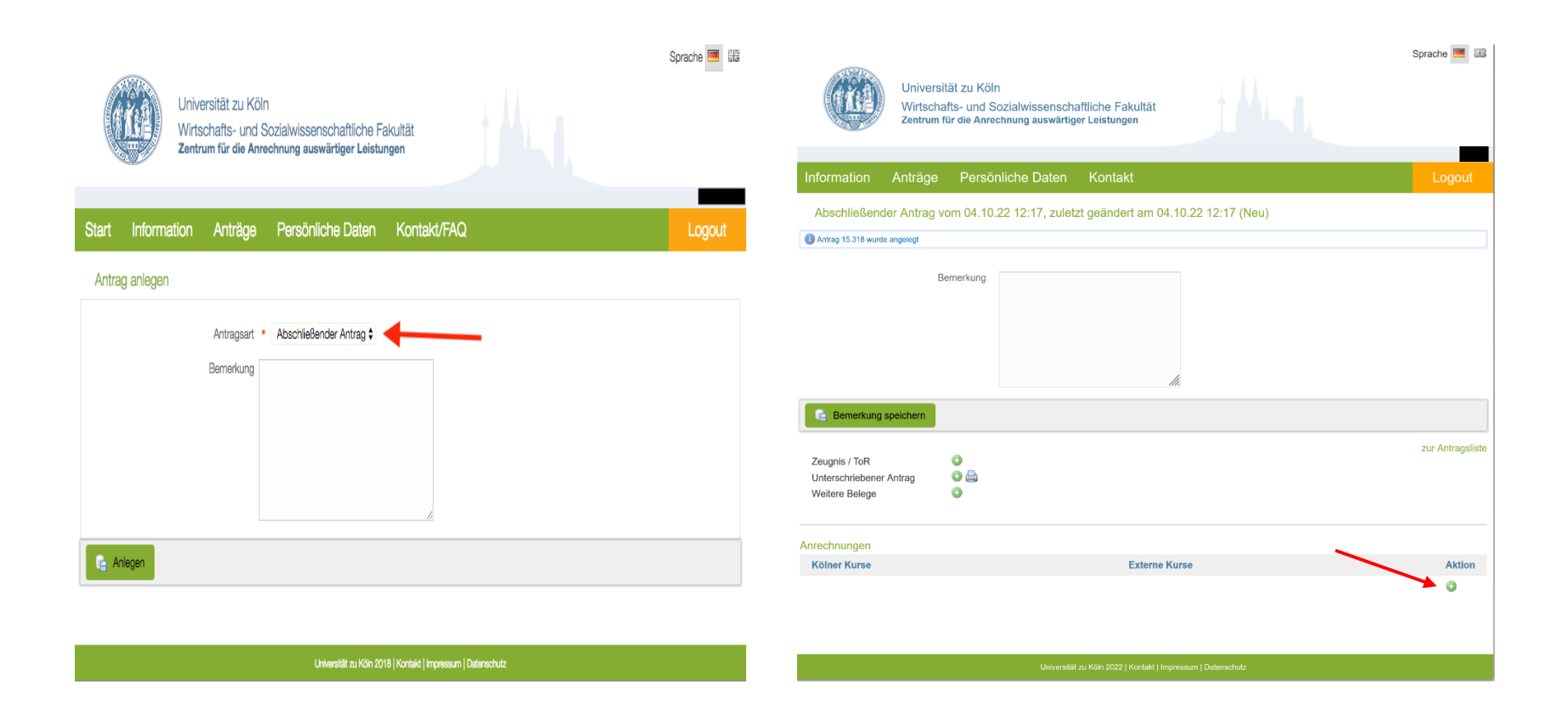

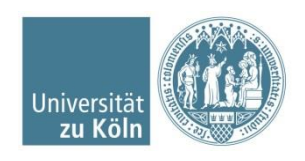

# **Kölner Kurse hinzufügen**

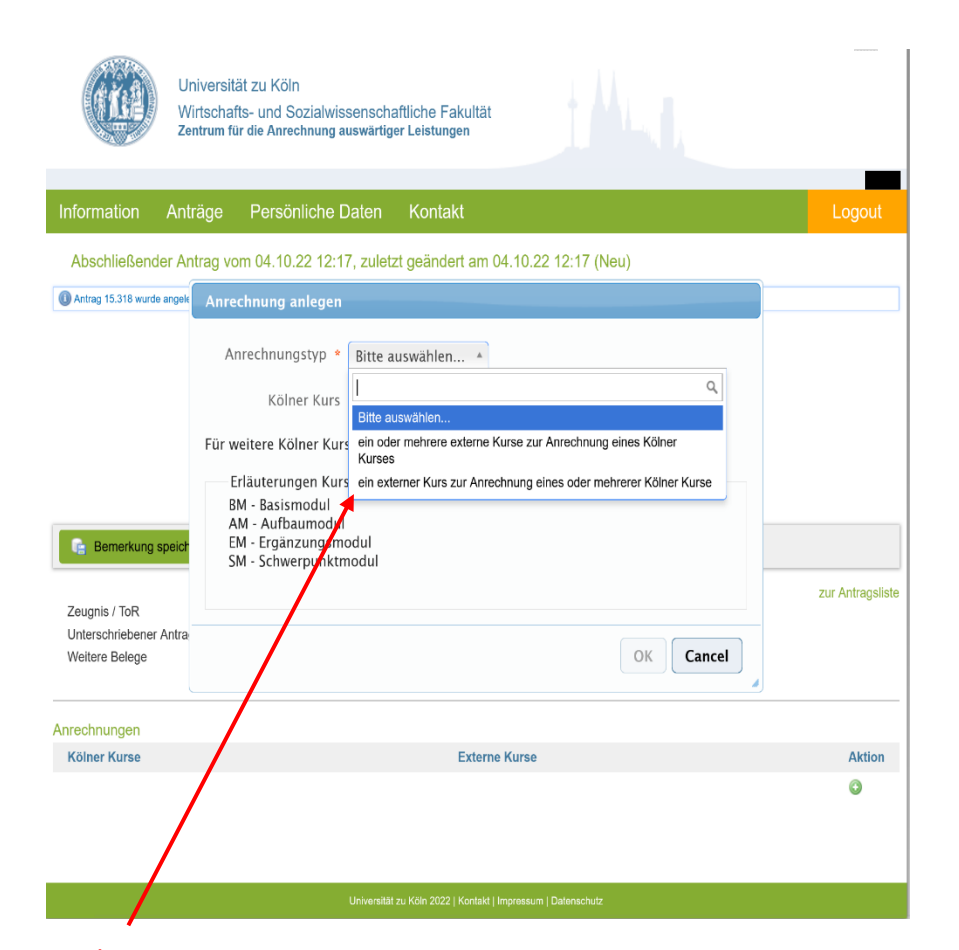

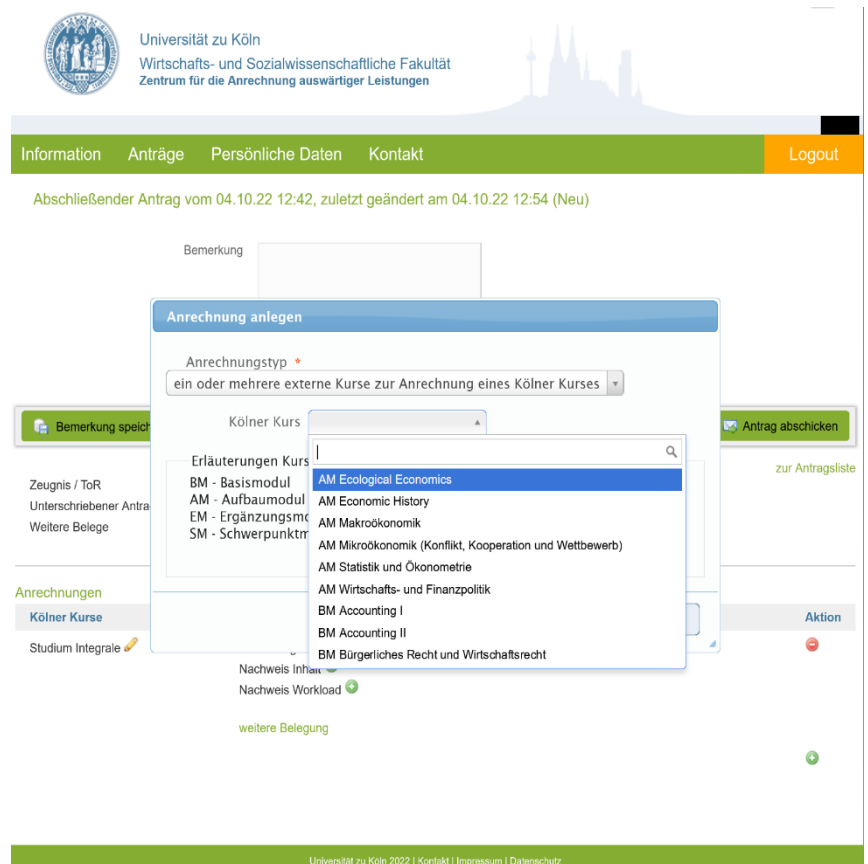

! Wenn die Option "ein externer Kurs zur Anrechnung eines oder mehrerer Kölner Kurse" gewählt wird, erfolgt eine Prüfung des externen Moduls auf eine mögliche Anrechnung für alle angegebenen kölner Module im GESAMTEN. Wir prüfen wie im Antrag angegeben und nicht welche Module möglich sind.

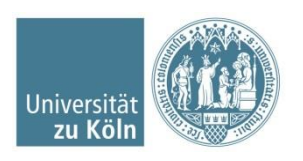

# **Externe Kurse hinzufügen**

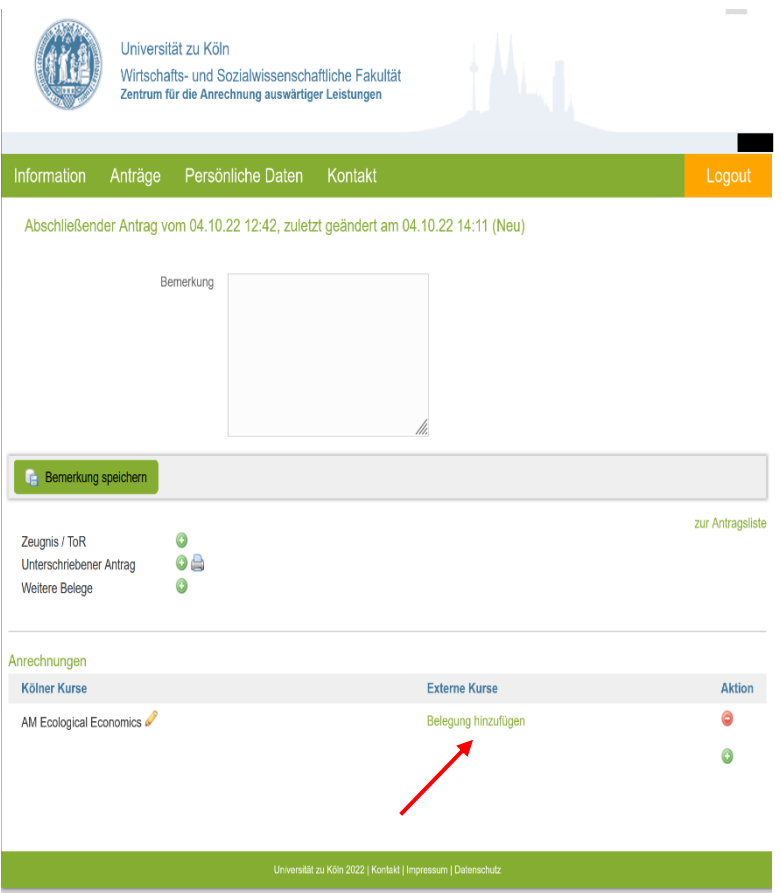

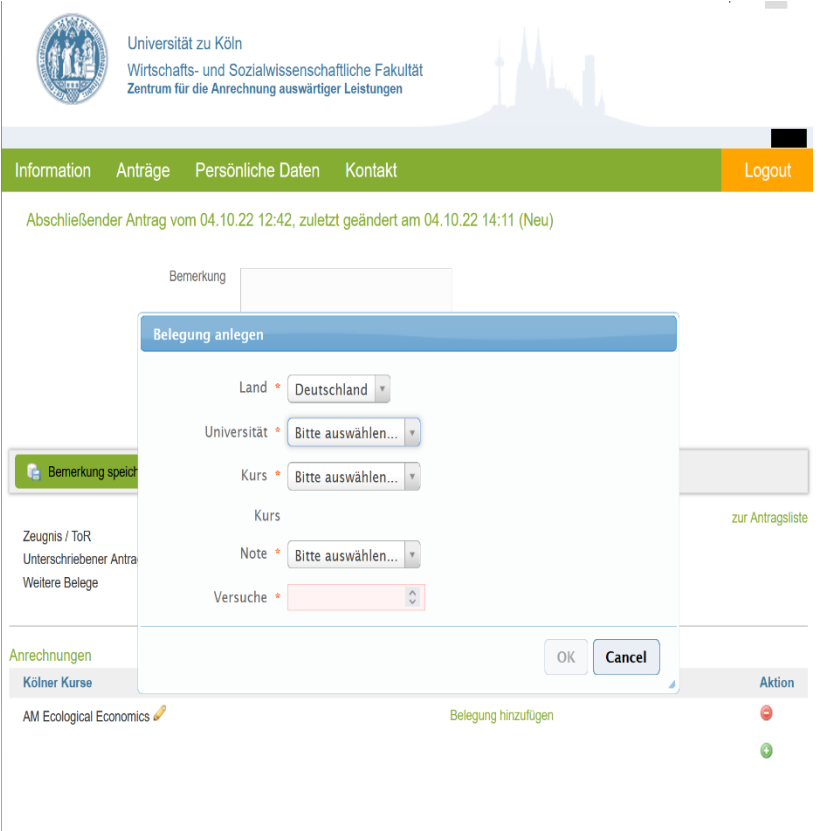

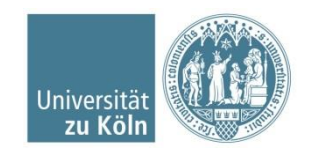

## **Externe Kurse hinzufügen und Nachweise hochladen**

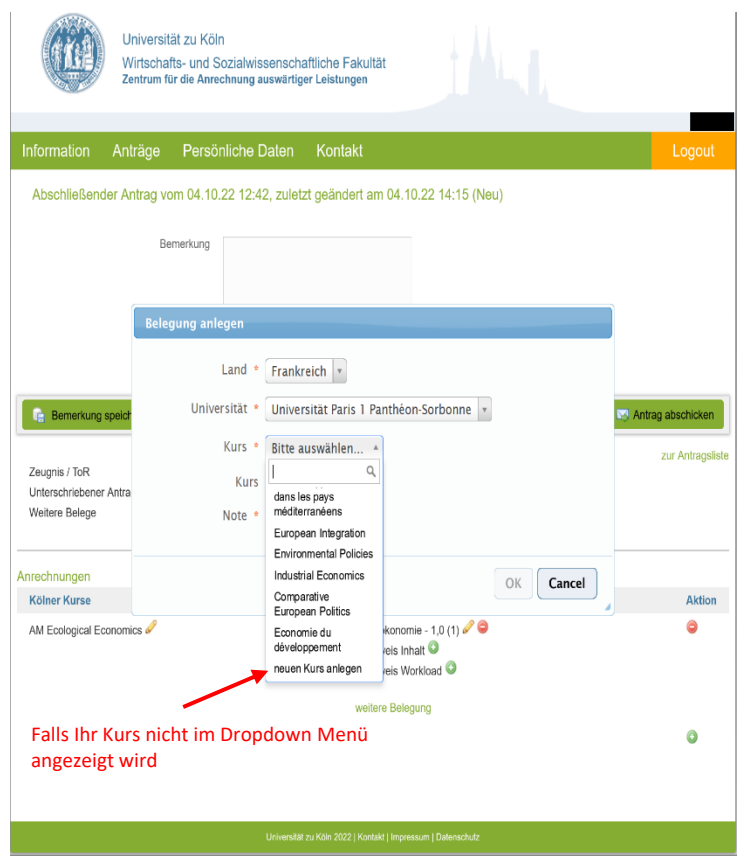

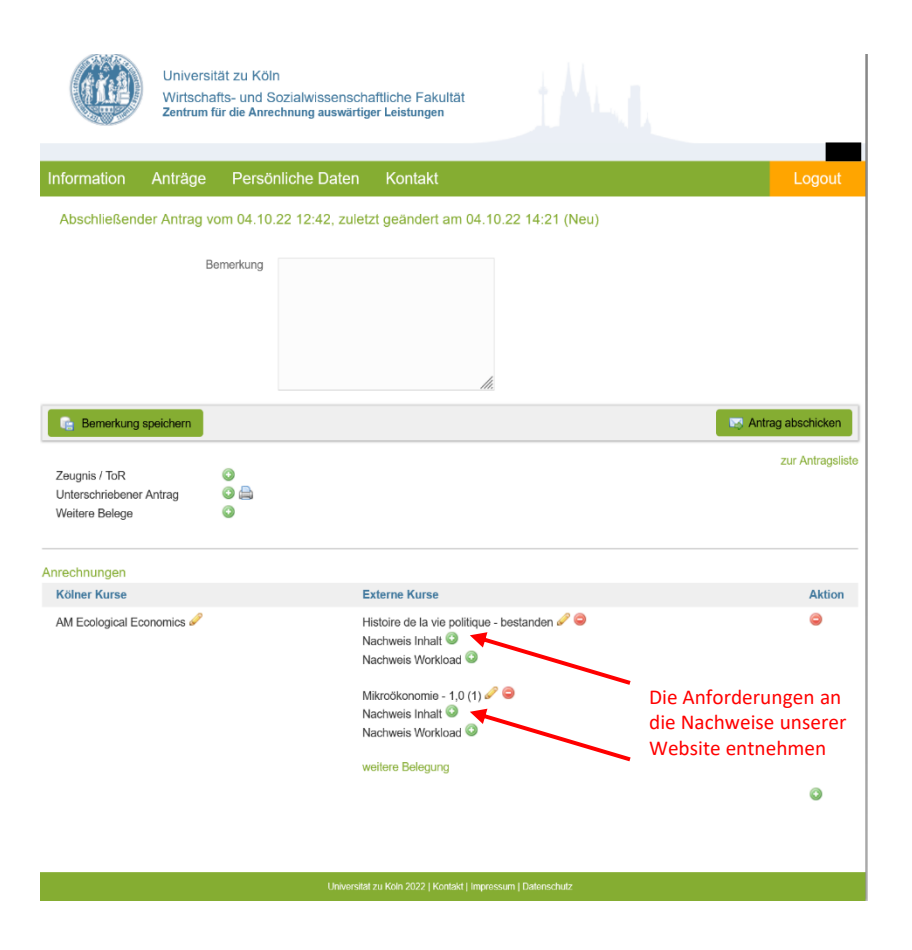

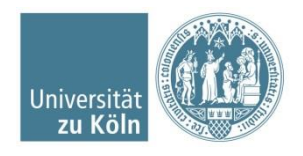

# **Zeugnis hochladen und Antrag abschicken**

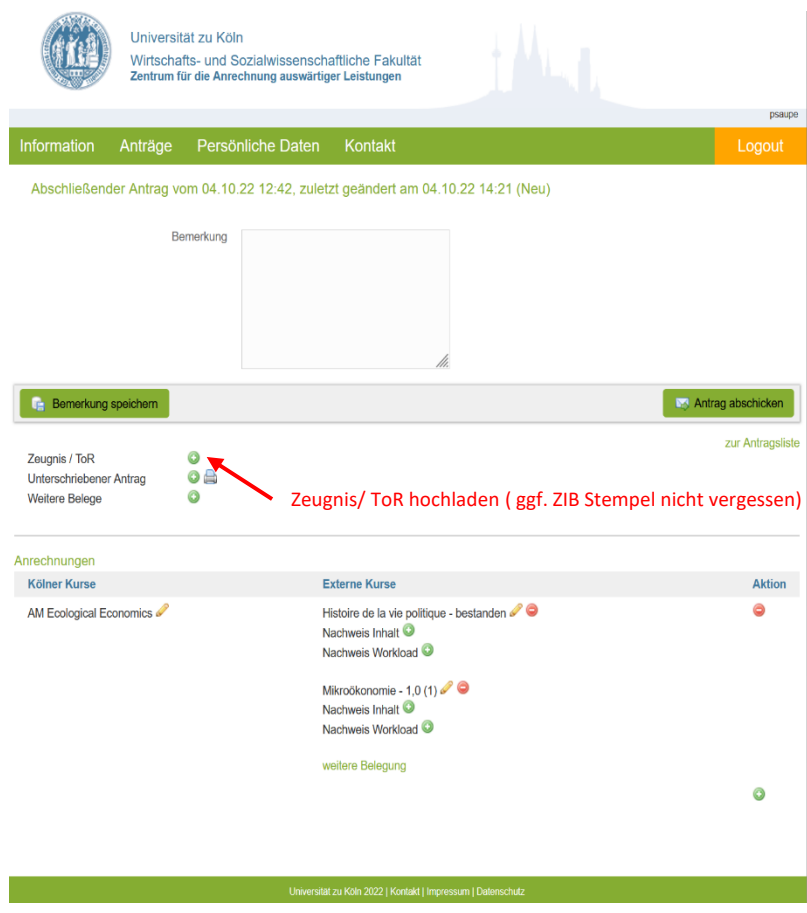

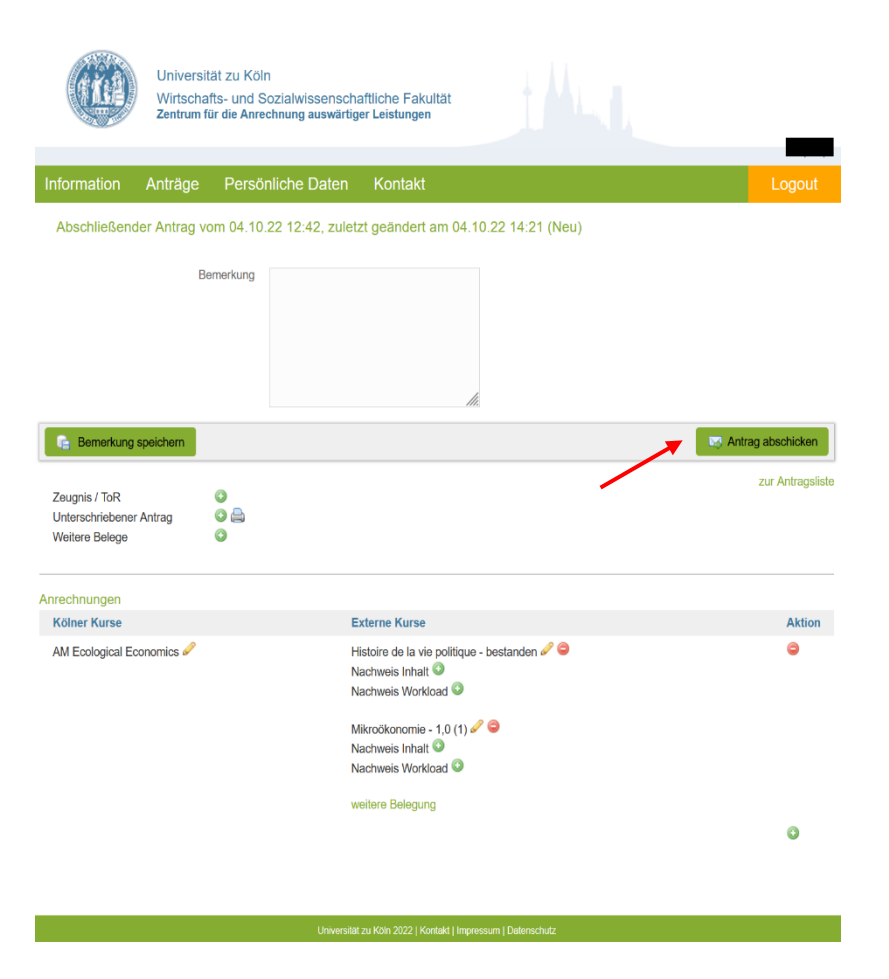

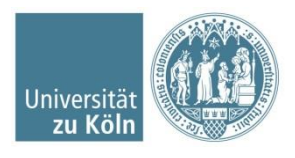